ibuyer.hk – invoicing software for general merchandises sales purchase receiving delivery logistic

logistic inventory textile so developmassurance document fabric consoftware

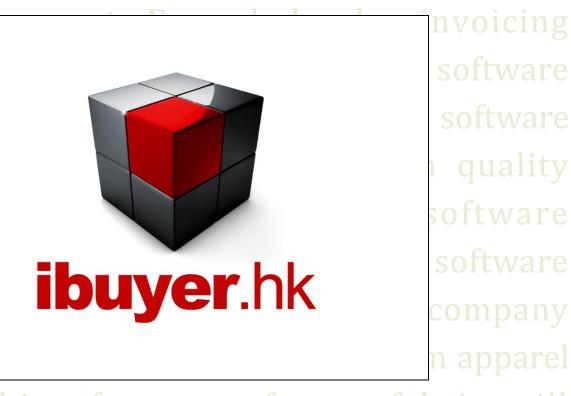

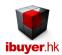

Welcome to the WholesaleNet specific user manual – this is a step by step illustration of WholesaleNet

- This is a specific instruction for WholesaleNet V3.58 onward. For earlier version please refer to the old manual.
- For installation instruction, please refer to the separate installation guide.
- For the general instruction of our software, please refer to the ibuyer.hk general software manual.
- For the platform, database structure and design change of software, please refer to the technical manual

# Content

- 01. Target user. (p.03)
- 02. The design concept. (p.03)
- 03. Product Details. (p.04)
- 04. Trading Documents. (p.05)
- 05. Purchase order. (p.06)
- 06. Receiving. (p.07)
- 07. Deliveries. (p.08)
- 08. Shipping. (p.09)
- 09. Invoice. (p.10)
- 10. Outstanding payment report. (p.11)
- 11. Adjustment. (p.12)
- 12. Item master. (p.13)
- 13. Workgroup username and password. (p.14)

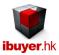

# Target user

The WholesaleNet is designed for wholesaler operation, it gathers the product details, issue trading documents, quotations, PI, SC, purchase order, inventory, deliveries and shipping documents. It also manage the logistics and distribution for wholesaler no matter consignment, domestic or export business nature.

# The design concept

The WholesaleNet is supposed to be used by wholesaler that carry inventory. The WholesaleNet is simply saying a merchandising, purchase, sales, inventory and invoicing system. It is for merchandiser to manage purchase, sales & inventory of finish product. The workflows;

- 1. Product Details; collect product information from supplier
- 2. Trading Documents; issue pro forma, sales contract and quotation
- 3. Purchase Order; issue purchase order
- 4. Receiving; when supplier deliver goods to your warehouse
- 5. Deliveries; if your company sell or distribute the goods to customer
- 6. Shipping Documents; create export shipping documents, invoice
- 7. Adjustment; input damages, stolen, stock count and returns items
- 8. Item Master; inventory, leftover and movement details of each item

When you open the WholesaleNet, you will see following screen, the dashboard.

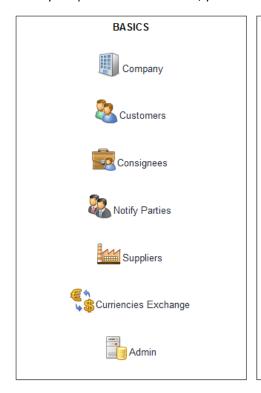

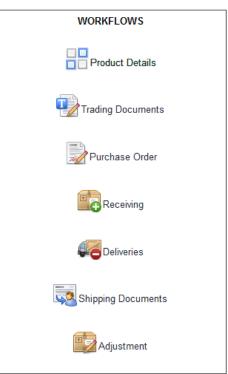

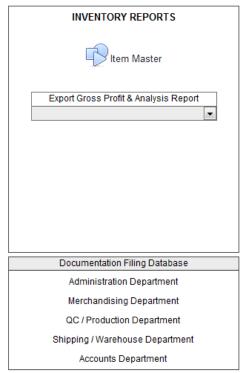

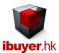

# **Product details**

The WholesaleNet is for wholesaler in trading business. They buy finished products from their supplier and meantime re-sell it to their customer without involves in the production of it. Most important they carry inventory to satisfy the immediately delivery requirement of their final customer and perform a purchase when the product purchase cost is favorable to their interest.

When you open the Product details form, you will see following screen.

- Products; collect information on all product from your suppliers, generate catalog and cost history comparison reports.

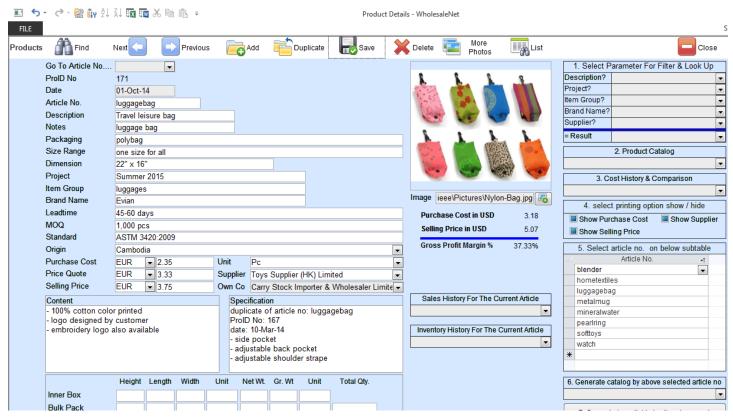

The product details panel not only collects all the merchandise information from your suppliers, most important, it carry out a comparison for all kinds of product that gather by your merchandiser. It will compare by different grouping of report designated by management, In order to find out the cheapest product provided by your supplier, a core value for all of our software.

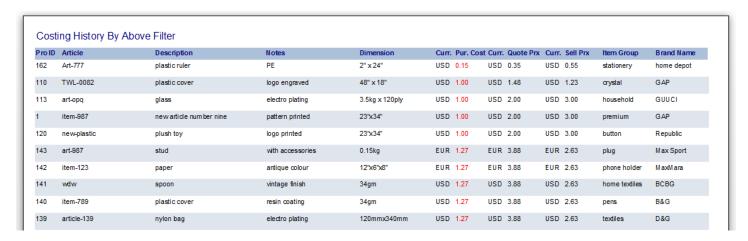

It has a cost history report and a product margin comparison report to perform this task

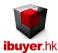

# **Trading Documents**

The 2<sup>nd</sup> most important panel of WholesaleNet, it Issue trading documents and meantime gathering information for analysis.

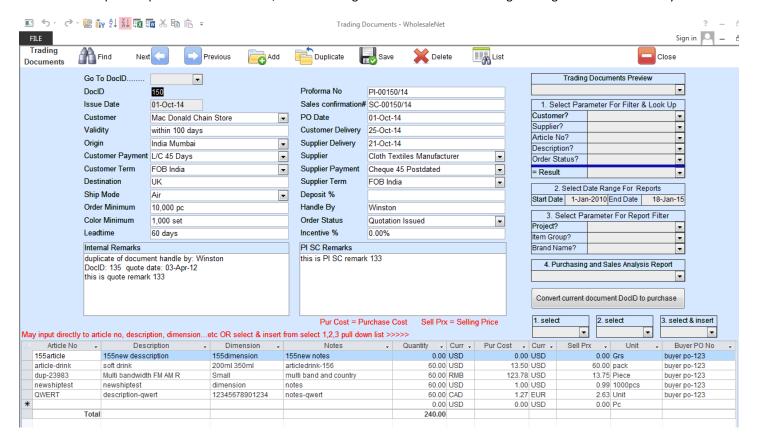

- 1. Merchandiser may use the product details modules to issue quotation sheet to the customer
- 2. If quote being accepted, merchandiser may convert the quote to a trading document record by a convert button.
- 3. May issue pro forma invoice for deposit from customer and Issue sales confirmation to reconfirm the sales transaction.
- 4. Management can use the purchasing and sales analysis report for comparison and recap of all orders.
- 5. Management may also review the order shipping summary report to track outstanding order shipment.

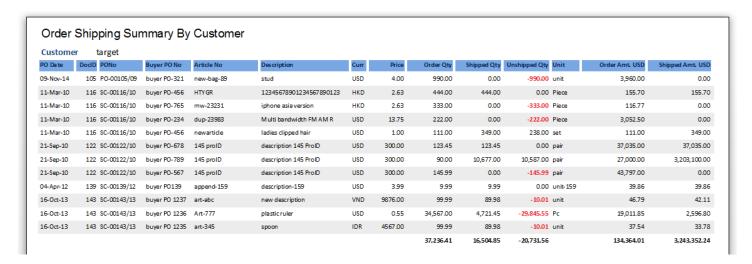

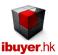

# Purchase order

The 3rd step when you start using WholesaleNet is purchasing. You have to issue purchase order for end product and so your supplier will deliver it to your warehouse. Once you received end product from your supplier, your merchandiser will be able to deliver it to the final customer.

Click the purchase button and follow purchase form will be opened.

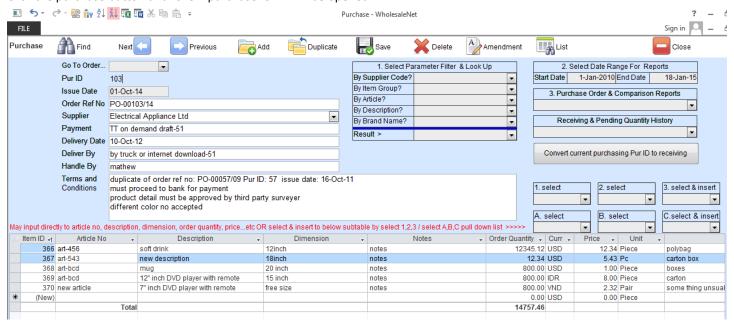

Before the purchasing of new goods, merchandiser may need to

- 1. Inventory; use the item master to check if warehouse has leftover products.
- 2. Documents; use the trading documents to review if anymore same products need to purchase together.
- 3. Cost; use the product details, purchase cost comparison report to find out cheapest supplier for an item.

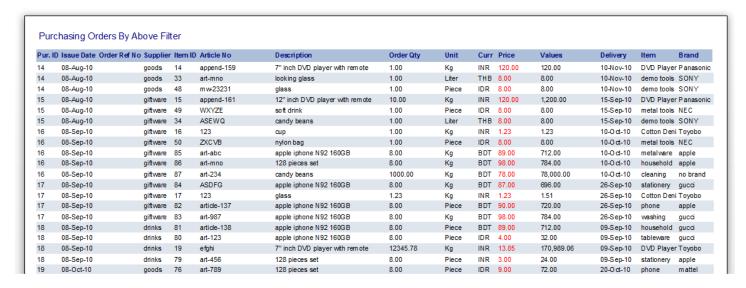

If above conditions has been reviewed by management, merchandiser may go ahead to issue a purchase order with supplier in order to protect company's interest.

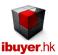

# Receiving

When a supplier deliver goods to your warehouse, stock keeper will process stock in (receiving) procedure. By that time, they need to fill in records of receiving. When you open the receiving panel, you will see following screen.

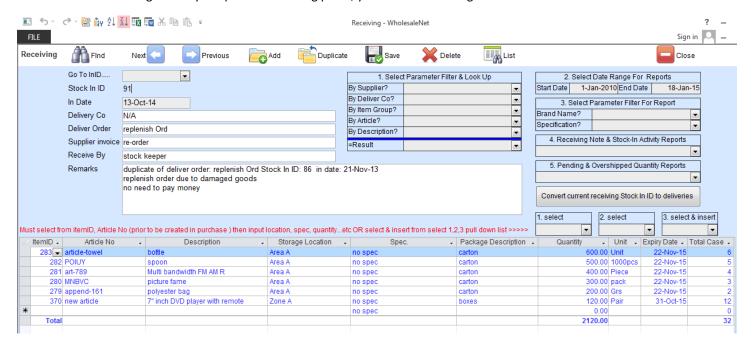

You have to select the stock in item from the itemID? Or Article No? From the pull down list and scroll to the item.

Once selected, you have to fill in the rest details;

- Storage Location; storage location of the stock in merchandise inside your warehouse
- Spec.; different specification of the same goods volume, weight, size, color, lot#, serial#, IMEI#, dimension
- Package description; package description carton, boxes, pallet, roll, bale, placket...etc.
- Quantity; quantity of the stock in goods
- Expiry; expiry date of the goods
- Total case no; total case number

Please note you must fill in the above main form section before you can start input the bottom sub-table item details.

Stock in activity report, which is used to trace the stock in item.

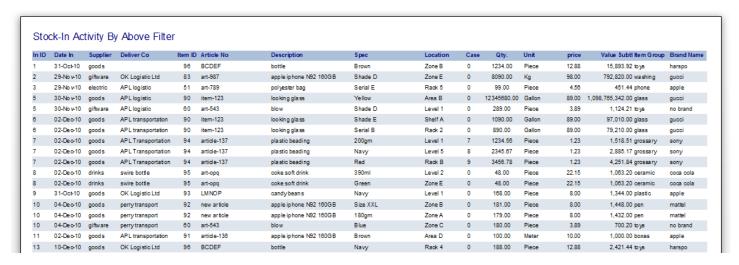

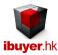

#### Deliveries

When your company has item to move out of the warehouse, it has to be three reasons;

Selling to customer;

If your company is a wholesaler or supplier, most likely you are selling end product.

Retailer;

If your company is a retailer, you need to move these products to your shop for retail selling.

Logistic distributor;

If your company is logistic distributor and you are delivering these items to your customer.

- Product consignment;

If your company is a wholesaler but need to work with retailer to sell your product by consignment.

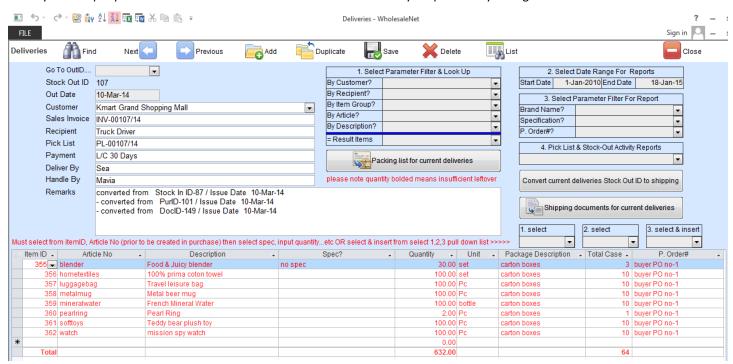

The merchandiser can fill in the delivery details and create a pick list. The stock keeper can arrange the stock out items accordingly.

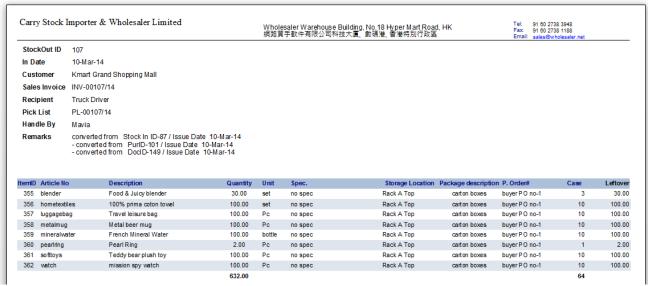

Page **8** of **15** 

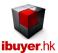

# Shipping

The shipping record is linked with the delivery record. That is the stock out ID in the deliveries panel is equal to the shipment no. in the shipping form. Once you have create a stock out record and issue a pick list to your warehouse stock keeper, please use the shipping form to issue necessary export document and invoices.

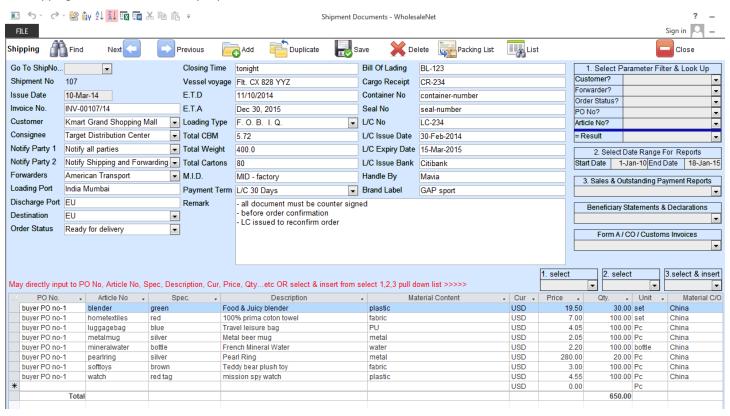

When you create a stock out ID record, at the same time, a shipment no record will also be created.

It will be linked together, but the stock out record is for stock keeper to manage the inventory and the shipping form is for the shipping clerk to issue relevant shipping documents. May go to same shipment no. by clicking below button;

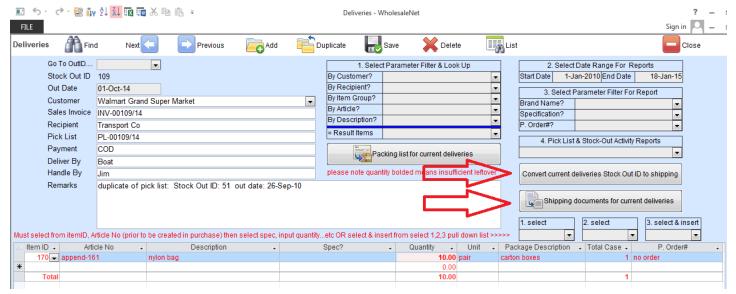

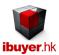

#### Invoice

After you open the deliveries panel and input all the necessary details, you may go to the shipping documents and input the item detail sub-table. After completing the upper main record and bottom sub-table, you may issue an invoice by clicking the invoice button. So that merchandise can send it to customer for payment.

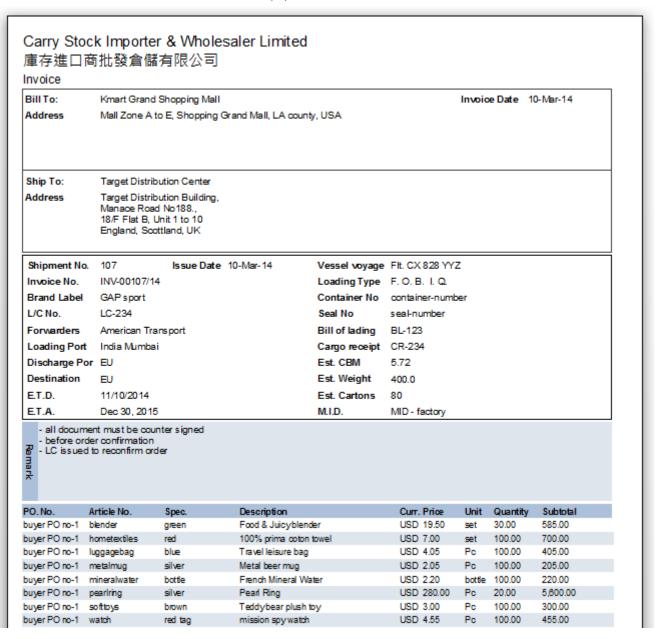

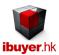

# **Outstanding Payment Report**

For wholesaler business, it is always provide credit to the customer. Normally 90 days or even 180 days after deliveries. Keep track of the payment and credit situation of individual customer become an important issue in order to protect company's interest. This outstanding payment report keep tracks of all deliveries and invoice being issued to the customer, meanwhile the payment of each invoice. Thus giving the accounts department and management the where-about of a customer's credit.

| Outs     | standing Payme               | ent by Cust            | omer By Month                            |                          |     |                     |                    |                        | Confidentia           |
|----------|------------------------------|------------------------|------------------------------------------|--------------------------|-----|---------------------|--------------------|------------------------|-----------------------|
| Cust     | omer kmart                   |                        |                                          |                          |     |                     | Sta                | art Dat 1-Jan-10 E     | End Date 18-Jan-15    |
| Curre    | ncy EUR                      |                        |                                          |                          |     |                     |                    |                        |                       |
| ID       | InvoiceNo                    | Issue Date             | Payment Settlement                       | Outstanding Days         | Cur | Invoice Grand Total | Outstanding Amount | Outstanding Amount USD | Outstanding Amount EU |
| 68       | INV-00067/11                 | 09-Oct-11              | ☐ Payment Outstanding                    | 1,197 Days               | EUR | 616.89              | 616.89             | 833.64                 | 616.8                 |
| 69       | INV-00069/11                 | 09-Oct-11              | ☑ Invoice Settled                        | 1.197 Days               | EUR | 238.70              | 0.00               | 0.00                   | 0.0                   |
| 84       | INV-00084/12                 | 04-Apr-12              | ✓ Invoice Settled                        | 1,019 Days               | EUR | 44,337.80           | 0.00               | 0.00                   | 0.0                   |
| 104      | INV-00104/13                 | 28-Oct-13              | Payment Outstanding                      | 447 Days                 | EUR | 4,967.15            | 4,967.15           | 6,712.38               | 4,967.1               |
|          |                              |                        |                                          |                          |     | 50,158.54           | 5,584.04           | 7,546.00               | 5,584.0               |
| Curro    | nov USD                      |                        |                                          |                          |     |                     |                    |                        |                       |
|          |                              |                        |                                          |                          |     |                     |                    |                        |                       |
| ID       | InvoiceNo                    | Issue Date             | Payment Settlement                       | Outstanding Days         |     | Invoice Grand Total | _                  | Outstanding Amount USD | _                     |
| 29       | anyinvoice                   | 15-Jul-11              | Invoice Settled                          | 1,284 Days               | USD | 14,229.50           | 0.00               | 0.00                   | 0.0                   |
| 59       | INV-00059/10-15              | 01-Oct-10              | Payment Outstanding                      | 1,570 Days               | USD | 1,004,893.93        | 1,004,893.93       | 1,004,893.93           | 743,821.5             |
| 61       | INV-00081/11                 | 05-Feb-11              | Payment Outstanding                      | 1,443 Days               | USD | 0.00                | 0.00               | 0.00                   | 0.0                   |
| 66<br>70 | INV-00066/11                 | 05-Feb-11<br>09-Oct-11 | ☑ Invoice Settled                        | 1,443 Days               | USD | 1,040,889.20        | 0.00               | 1.040.889.20           |                       |
|          | INV-00070/11                 |                        | Payment Outstanding                      | 1,197 Days               | USD | 1,040,889.20        | 1,040,889.20       | 1,212,222              | 770,258.0             |
| 71<br>72 | INV-00071/11                 | 09-Oct-11              | Payment Outstanding                      | 1,197 Days               | USD | 118,454.63          | 118,454.63         | 118,454.63             | 87,656.4              |
| 72<br>79 | INV-00072/11                 | 09-Oct-11              | Invoice Settled                          | 1,197 Days               | USD | 2,159.25<br>45.79   | 0.00               | 0.00                   | 0.0                   |
| 79<br>80 | INV-00079/12<br>INV-00080/12 | 07-Mar-12<br>07-Mar-12 | ☐ Payment Outstanding  Invoice Settled   | 1,047 Days<br>1,047 Days | USD | 20.580.00           | 45.79<br>0.00      | 45.79<br>0.00          | 33.8                  |
| 81       | 81                           | 0/-Mar-12<br>04-Apr-12 | Payment Outstanding                      | 1,047 Days               | USD | 20,560.00           | 3.96               | 3.96                   | 2.5                   |
| 82       | INV-00082/12                 | 04-Apr-12              | ☐ Payment Constanting  ☐ Invoice Settled | 1.019 Days               | USD | 59.40               | 0.00               | 0.00                   | 0.0                   |
| 83       | INV-00082/12                 | 04-Apr-12              | Payment Outstanding                      | 1,019 Days               | USD | 629.30              | 629.30             | 629.30                 | 465.6                 |
| 85       | INV-00085/12                 | 04-Apr-12<br>04-Apr-12 | Payment Outstanding                      | 1,019 Days               | USD | 75.00               | 75.00              | 75.00                  | 400 X                 |
| 107      | INV-00083/12                 | 10-Mar-14              | ☐ Payment Constanting  ☐ Invoice Settled | 314 Days                 | USD | 11,040.00           | 0.00               | 0.00                   | 0.0                   |
| 108      | INV-00107/14                 | 27-Seo-14              | Payment Outstanding                      | 113 Days                 | USD | 9.890.79            | 9.890.79           | 9,890,79               | 7.319.1               |
| 112      | INV-0010814                  | 01-Oct-14              | Payment Outstanding                      | 109 Days                 | USD | 0.00                | 0.00               | 0.00                   | 0.0                   |
| 112      | 1147-011214                  | VI-00-14               |                                          | 100 Days                 | 000 | 3.263.819.94        | 2.174.882.60       | 2.174.882.60           | 1.609.413.1           |
|          |                              |                        |                                          |                          |     | 3,203,013.34        | 2,174,002.00       | 2,174,002:00           | 1,000,410.1           |

Another shipment analysis report may find out the shipping situation, quantity, subtotal of individual customer, item, PO. Which can be sorted out, filter and group by for management to analysis the actual sales and shipping revenue.

| Ship N | lo InvoiceNo | Issue Date Custome | r PO No       | Article No    | Spec.           | Description                              | Curr | Price  | Qty Unit        | Subtota     |
|--------|--------------|--------------------|---------------|---------------|-----------------|------------------------------------------|------|--------|-----------------|-------------|
|        | INV-00111/14 | 01-Oct-14 target   |               |               | -               |                                          |      |        | -               |             |
| 1      | HDU837-190   | 31-Dec-10 target   | 3948-PO 329   | abcde-12938   | green navy      | woven pants                              | EUR  | 1.89   | 234.00 Piece    | 442.2       |
| 1      | HDU837-190   | 31-Dec-10 target   | po123344 2    | style-ancbd5  | Dark red 2      | two                                      | EUR  | 2.00   | 22.00 2         | 44.0        |
| 1      | HDU837-190   | 31-Dec-10 target   | 3948-PO 329   | QWERT         | red medium      | 12345678901234567890123                  | EUR  | 2.63   | 1,000.00 Unit   | 2,630.0     |
| 2      | 3284783      | 31-Dec-10 walmart  | WE -12345     | JUE-348-J9    | Indigo          | iPhone                                   | USD  | 4.00   | 9.00 Piece      | 36.0        |
| 2      | 3284783      | 31-Dec-10 walmart  | M6-K7-32837   | JUE-348-J9    | green navy      | Cotton Tree                              | USD  | 1.20   | 100.00 Piece    | 120.0       |
| 2      | 3284783      | 31-Dec-10 walmart  | po123344 1    | style-ancbd6  | navy 1          | one                                      | USD  | 1.00   | 11.00 1         | 11.0        |
| 3      | 394839-2938  | 05-Dec-10 apple    | WE -12345     | JUE-348-J9    | Indigo          | Wii                                      | USD  | 1.00   | 99,999.00 Piece | 99,999.0    |
| 3      | 394839-2938  | 05-Dec-10 apple    | 1234567890123 | 1234567890123 | red banana deep | 12345678901234567890123456789            | USD  | 1.00   | 12,345.00 Piece | 12,345.0    |
| 3      | 394839-2938  | 05-Dec-10 apple    | po123344 6    | style-ancbd1  | blue 6          | six                                      | USD  | 6.00   | 66.00 6         | 396.0       |
| 4      | KM37483-109  | 06-Jan-11 toyrus   | WE -12345     | JUE-348-J9    | Indigo          | Wii                                      | USD  | 2.00   | 9.00 Piece      | 18.0        |
| 4      | KM37483-109  | 06-Jan-11 toyrus   | 1234567890123 | 1234567890123 | red banana deep | ladies woven denim jeans with beadi      | USD  | 1.00   | 12,345.00 Piece | 12,345.0    |
| 4      | KM37483-109  | 06-Jan-11 toyrus   | po123344 5    | style-ancbd2  | green 5         | five                                     | USD  | 5.00   | 55.00 5         | 275.0       |
| 5      | 2384783-190  | 06-Jan-11 KFC      | 1234567890123 | qw            | 123456789012345 | desc888888888888888888888888888888888888 | USD  | 2.63   | 23.00 Unit      | 60.4        |
| 5      | 2384783-190  | 06-Jan-11 KFC      | WE -12345     | JUE-348-J9    | Navy            | Wii                                      | USD  | 3.00   | 9.00 Piece      | 27.0        |
| 5      | 2384783-190  | 06-Jan-11 KFC      | po123344 4    | style-ancbd3  | red 4           | four                                     | USD  | 4.00   | 44.00 4         | 176.0       |
| 6      | m el238327   | 06-Jul-11 target   | 3948-PO 329   | abcde-12938   | green color 123 | iphone with accessories 123445680        | USD  | 123.88 | 19,808.00 Piece | 2,453,815.0 |
| 6      | m el238327   | 06-Jul-11 target   | po123344      | style-ancbde  | green           |                                          | USD  | 13.00  | 190.00 Pc       | 2,470.0     |
| 6      | m el238327   | 06-Jul-11 target   | WE -12345     | JUE-348-J9    | Navy            | Wii                                      | USD  | 2.00   | 9.00 Piece      | 18.0        |
| 8      | 32847324     | 03-Jun-11 apple    | 98765-LW      | HDU-3494      | Banana Yel      | NEC Notebook                             | USD  | 3.00   | 9.00 Piece      | 27.0        |
| 8      | 32847324     | 03-Jun-11 apple    | po123344      | style-ancbde  | navy            |                                          | USD  | 9.95   | 108.00 packet   | 1,074.6     |
| 9      | 394839-2938  | 05-Nov-10 apple    | M6-K7-32837   | styleABC      | Banana Yel      | NEC Notebook                             | USD  | 2.00   | 9.00 Piece      | 18.0        |

Page **11** of **15** 

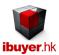

# Adjustment

There are few situations of adjustment

Stock count, stolen, lost, damage; use the panel and create record with - quantity with remarks on the situation.

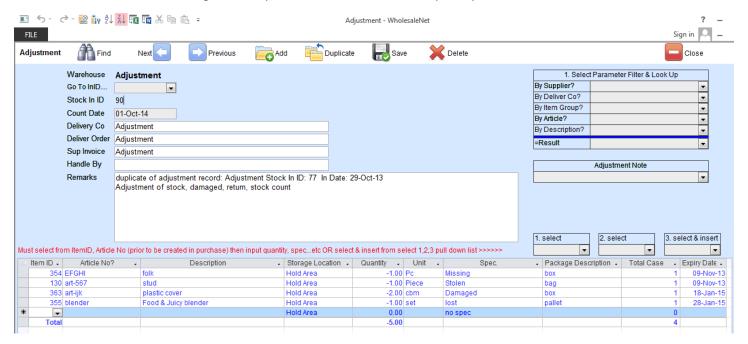

Once the stock keeper has make an adjustment record, the reason and deducted quantity will be reflected in the item master form of individual item.

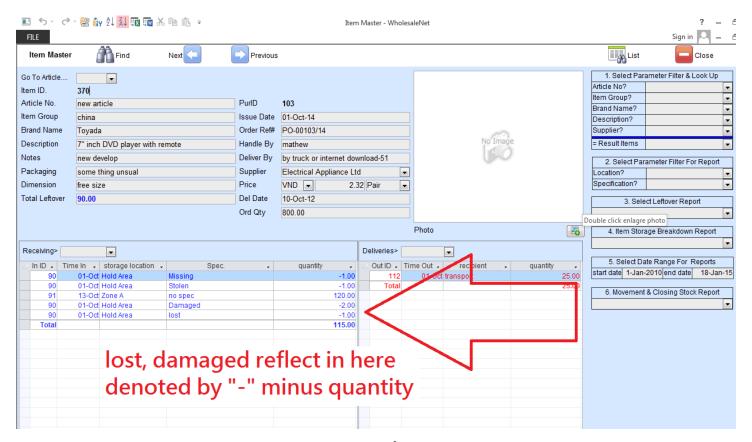

Page **12** of **15** 

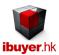

#### Item master

It will display a summary of all item inventory record one by one. With all the important reports help you to get inventory, stock movement, leftover and stock in / stock out reports.

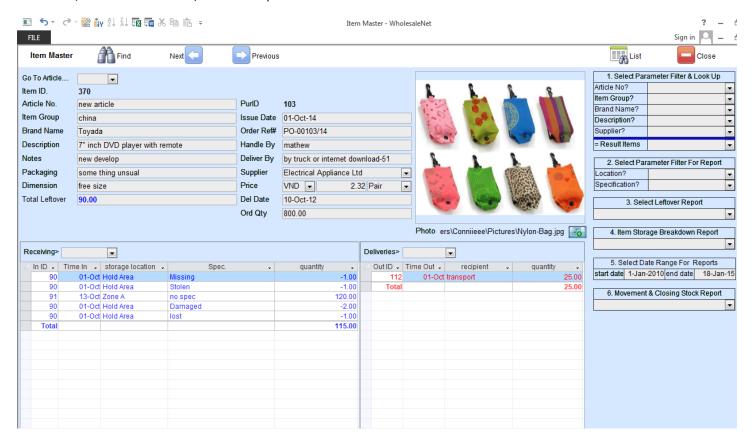

The item master has few important report on the right hand side;

- Leftover report; leftover quantity group by Article No., by item, by brand, by description, by suppliers
- Item storage B/D; the item storage breakdown group by expiry date, by days stored, by location and by specification
- Audit report; closing stock report, leftover by low level.
- Stock in and stock out summary, Movement and closing stock report.

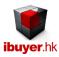

# Workgroup user name and password

Our database software by nature is being used by multiple user over a company network in order to get the most benefit of its information sharing purpose, thus a structural database is very powerful for business operation. On top of sharing data beyond merchandisers, user right control is also important to limit individual staff to access any sensitive information. In this connection, we have designed our database software with build-in user right workgroup to achieve this goal. Listed below is the build-in user name, password and their right.

By default, all users password is 123 for all logon names.

| <u>User name</u> | <u>password</u> | <u>right</u>       |
|------------------|-----------------|--------------------|
| Ibuyer.hk        | 6691144911      | project designer   |
| VP               | 123             | admin              |
| CEO              | 123             | admin              |
| Boss             | 123             | admin              |
| GM               | 123             | all data user      |
| MM               | 123             | all data user      |
| ReadOnly         | 123             | read only          |
| AddOnly          | 123             | add data only      |
| EditOnly         | 123             | edits data only    |
| Purchaser        | 123             | purchasing modules |
| Purchaser01      | 123             | purchasing modules |
| Purchaser02      | 123             | purchasing modules |
| Purchaser03      | 123             | purchasing modules |
| Purchaser04      | 123             | purchasing modules |
| Sales            | 123             | sales modules      |
| Sales01          | 123             | sales modules      |
| Sales02          | 123             | sales modules      |
| Sales03          | 123             | sales modules      |
| Sales04          | 123             | sales modules      |
| Keeper           | 123             | stock modules      |
| Keeper01         | 123             | stock modules      |
| Keeper02         | 123             | stock modules      |
| Keeper03         | 123             | stock modules      |
| Keeper04         | 123             | stock modules      |
| Shipping         | 123             | shipping modules   |
| Shipping01       | 123             | shipping modules   |
| Shipping02       | 123             | shipping modules   |
| Shipping03       | 123             | shipping modules   |
| Shipping04       | 123             | shipping modules   |

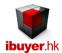

That is for the concept and using of WholesaleNet, hope our system can help you identify the cheapest supplier, most generous customer, gross profit, sales revenue and inventory movement for your operation. Thus improve your profit and strengthen your operation with better cash flow and less inventory liability.